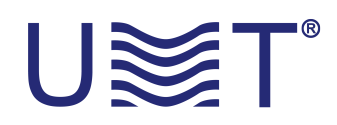

## **IRD DVB-S2 PERSONNALISÉ**

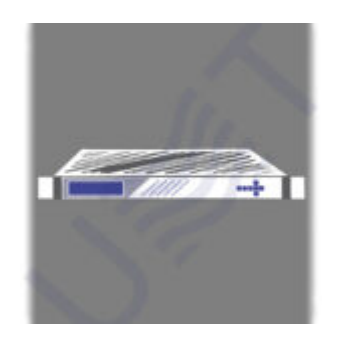

3 étapes simples pour obtenir un développement spécial de notre société:

- **1. Cliquez sur le bouton "demande/personnalisé".**
- **2. Remplissez les paramètres nécessaires.**

## **3. Attendez notre réponse.**

P.S. Nous vous répondrons dans les plus brefs délais après le traitement de la requête conformément à nos heures d'ouverture.